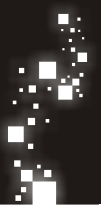

## GUIA DE ATIVAÇ Ã O

## **chipCELL**

## Ativação Básica

- 1. Coloque o seu SIM CARD no ChipCell+
- 2. Conecte a antena
- 3. Ligue-o na tomada elétrica
- 4. Observe o comportamento dos Leds.

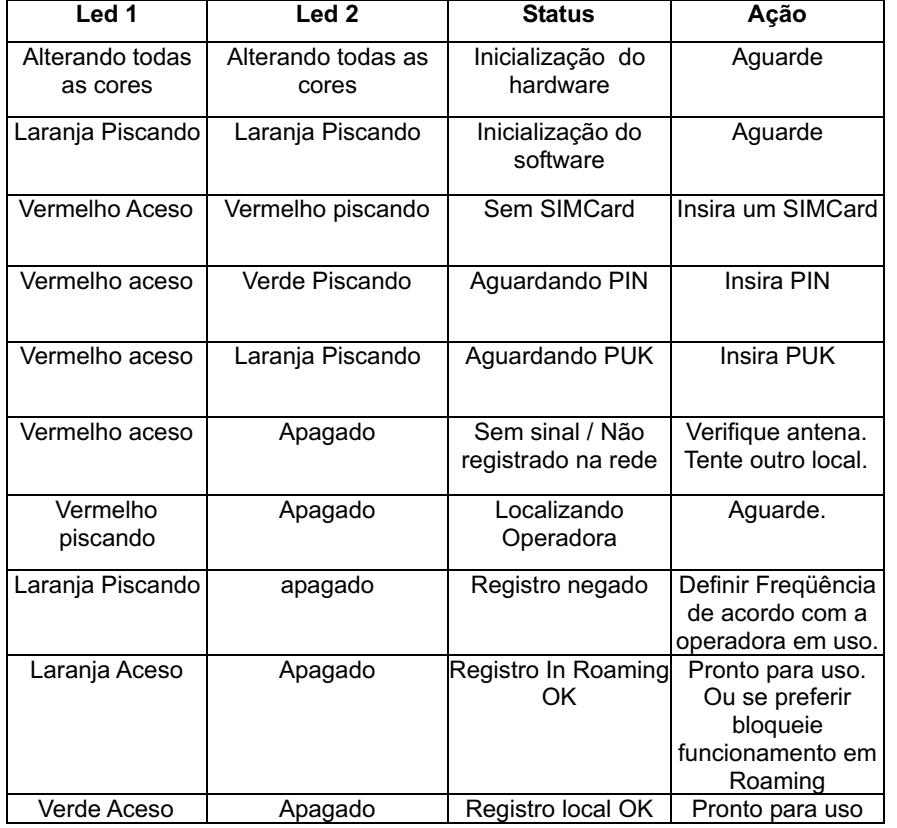

Obs: As situações dos Leds mostradas nesta tabela são referentes à ativação do ChipCell+, porém, estes mesmos leds podem indicar outras situações referentes ao funcionamento. Para maiores detalhes vide manual do usuário.

## Programações

- SIM Card (Chip) com PIN desabilitado: Basta ligar o ChipCell+ conforme as instruções anteriores e programar em qual freqüência de rádio ele irá operar (depende da Operadora)

Como programar a freqüência de rádio:

\*\*01 Para entrar em Programação

\*\*50 1 Para definir 900 e 1800 MHz. (Vivo Minas Gerais e Demais operadoras)

- Ou
- \*\*50 2 Para definir 850 e 1900 MHz. (Vivo exceto Minas Gerais)

- SIM Card (Chip) com PIN habilitado: Após a sinalização de erro de PIN, digitar \* \* 0 2 + Código PIN do seu SIM Card e programar em qual freqüência o ChipCell+ irá operar, conforme item anterior.

Pronto! Seu ChipCell+ já estará funcionando com as características básicas.

OBS: Se o seu SIM Card estiver com o código PIN habilitado, será necessário digitar o código PIN toda vez que o ChipCell+ for desligado e ligado. Para que isto não seja necessário, efetue a programação abaixo:

\* \* 01 Para entrar em programação

\* \* 18 1 Para Memorizar o PIN

O ideal é desabilitar o código PIN do SIM CARD antes de colocá-lo no ChipCell+.

Para programar o seu ChipCell+ com toda a sua gama de recursos, tais como, Call Back, Tabela de liberação/ tabela de bloqueio, Backup e outras vide Manual do Usuário que acompanha o equipamento.

Lembre-se que antes de programar é necessário entrar em programação com o código \* \* 01 e jamais repor o monofone no gancho enquanto estiver programando.